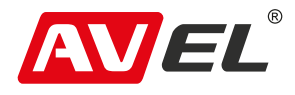

FAL

## Зеркало заднего вида AVS0909DVR с монитором, видеорегистратором и камерой заднего вида

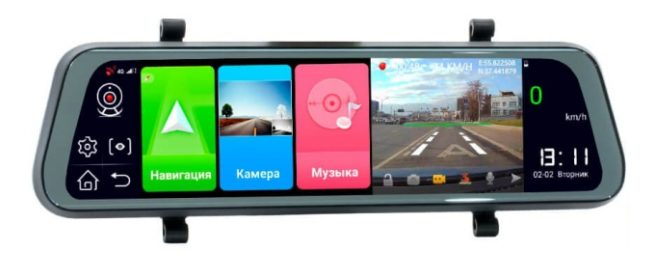

Страна-производитель: Китай Изготовитель: AVIS ELECTRONICS **OVERSEAS LIMITED Юридический адрес изготовителя: 3TH** FLOOR, A BUILDING, HENGFU INDUSTRIAL PARK, TANGKENG, SHIYAN TOWN, BAOAN DISTRICT, SHENZHEN, GUANGDONG, CHINA, 518108 **Импортер: ООО «Авис электроникс»** Юридический адрес импортера: 125167, г. Москва, ул. Планетная, д. 11, пом. 12/11 РМ-2

## 1. ХАРАКТЕРИСТИКИ

#### Аппаратная часть

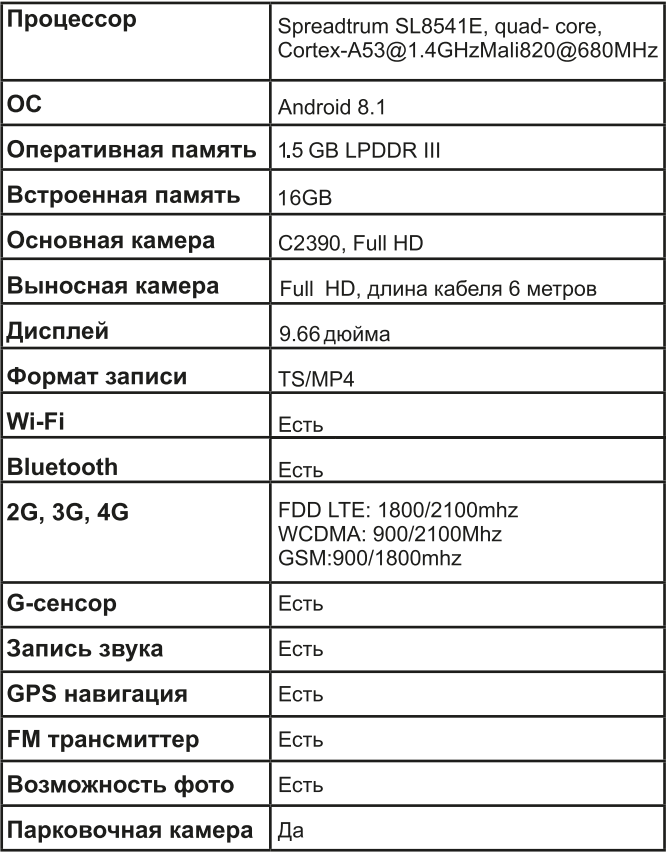

## Программная часть

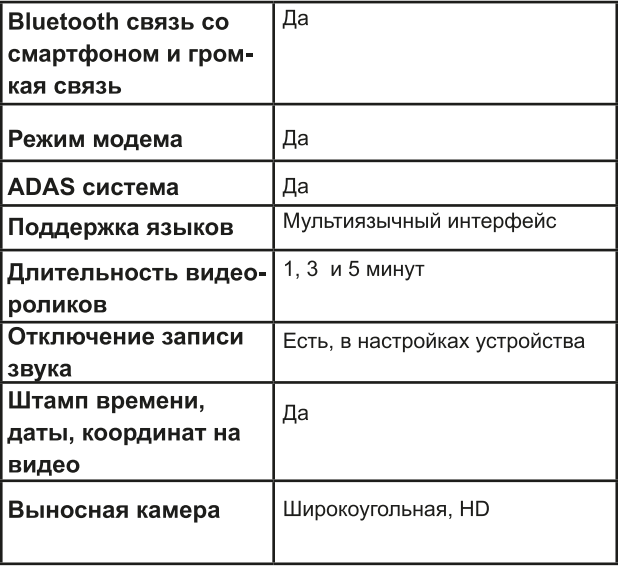

# 2. ВНЕШНИЙ ВИД УСТРОЙСТВА

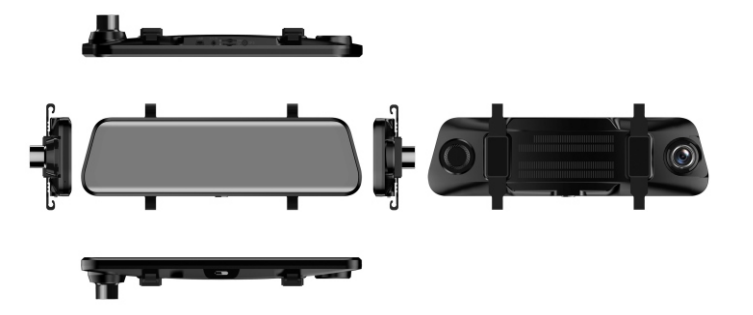

## 3. НАВИГАЦИЯ

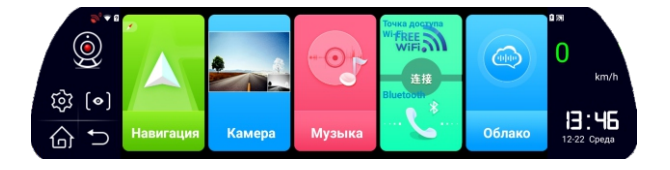

Коснитесь иконки навигации | Д, после чего откроется установленное по умолчанию приложение навигации. Для изменения приложения по умолчанию удерживайте иконку А, далее выберите приложение из списка.

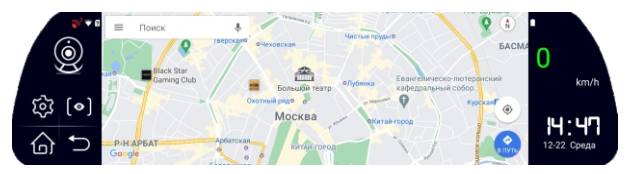

# 4. ФУНКЦИИ ВИДЕОРЕГИСТРАТОРА

# 4.1 Включение устройства

Для включения устройства нажмите и удерживайте клавишу питания не менее 3-х секунд. Для выключения, также удерживайте клавишу питания нажатой не менее 3-х секунд.

## 4.1.2 Режим ожидания

На включенном устройстве один раз нажмите клавишу питания - устройство перейдет в режим ожидания. На экране будет отображаться дата и время. Нажмите на клавишу питания еще раз - экран погаснет. Для выхода устройства из спящего режима нажмите еще раз на клавишу питания.

### 4.2 Сброс до заводских настроек

Клавиша сброса расположена на задней панели регистратора. Для сброса подключите кабель питания и нажмите клавишу reset - устройство перезапустит-CЯ.

### 4.3 Экран камеры.

Коснитесь иконки регистратора - для входа в интерфейс камеры. Во время видеозаписи вы можете делать фотографии, записывать звук, блокировать файл от перезаписи, включать ADAS, а также изменять настройки записи.

4.3.1 Коснитесь в 1, для старта или остановки запи-CИ.

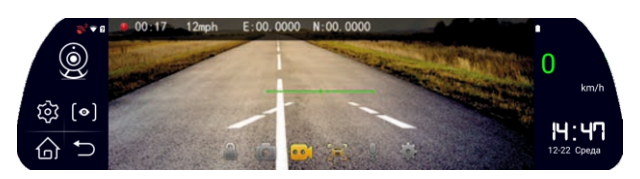

4.3.2 Коснитесь **О для того, чтобы сделать фото**графию. 4.3.3 Коснитесь **1988** для включения ADAS системы. Долгое нажатие откроет вам доступ к калибровке системы.

чтобы включить или отключить 4.3.4 Коснитесь запись звука.

4.3.5 Коснитесь чтобы заблокировать видео от

чтобы войти в настройки видео-4.3.6 Коснитесь регистратора.

перезаписи.

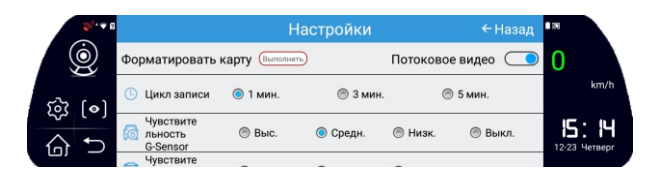

При открытии меню настройки, запись останавливается.

В меню доступны следующие функции:

А. Форматирование MicroSD карты.

В. Настройка разрешения видео. По умолчанию передняя камера записывает в Full HD разрешении, задняя в HD.

С. Выбор длительности видеозаписей. Доступны: 1 минута, 3 минуты, 5 минут.

D. Настройка чувствительности G-сенсора к ударам и резким торможениям.

Е: Настройка чувствительности ADAS системы.

### 4.4 Отображение изображения камер в реальном времени.

4.4.1 Коснитесь [•] для переключения отображаемой камеры. В случае некачественного подключения выносной камеры, функция может работать неправильно.

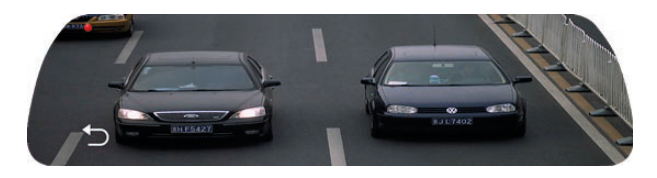

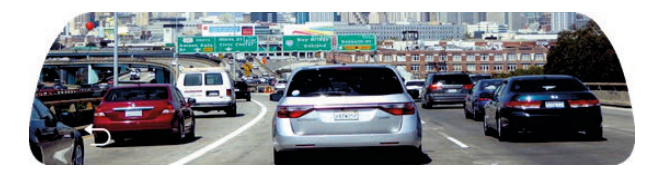

4.4.2 Коснитесь • для перехода в полноэкранный режим отображения. Для возврата в обычный режим коснитесь

## 5. MY3blKA

Коснитесь **сейдля открытия музыкального плеера.** Вы можете прослушивать записи со своего смартфона, подключив его по Bluetooth, или из внутренней памяти устройства, а также интернет - сервисов.

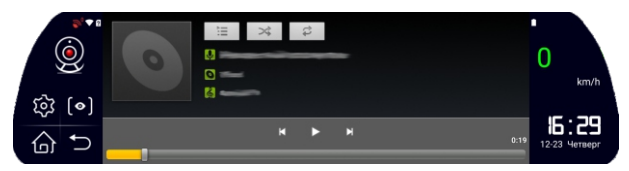

# **6. BLUETOOTH**

**Нажмите** для входа в меню Bluetooth. После подключения своего телефона Вы сможете принимать и совершать телефонные вызовы.

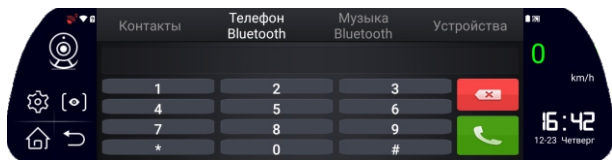

7. WIFI Коснитесь **Марк Для перехода в интерфейс настройки** точки доступа Wi-Fi.

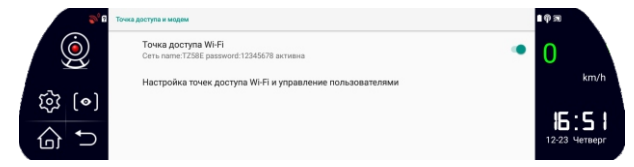

## 8. FM трансмиттер

Коснитесь для входа в настройки FM-трансмиттеpa.

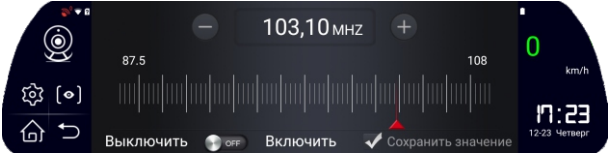

1) Включите функцию FM-трансмиттера, выберите свободную частоту для трансляции с Вашего устрой-CTR<sub>2</sub>

2) Нажмите клавишу сохранения настроек FM-трансмиттера.

3) Включите магнитолу или мультимедийное устройство вашего автомобиля и настройтесь на выбранную на регистраторе FM-частоту. Звук будет выводится на аудиосистему вашего автомобиля.

# 9. ВИДЕО

Коснитесь **• чтобы перейти в видеоплеер. Здесь** Вы можете просматривать и управлять сделанными видеозаписями и фотографиями.

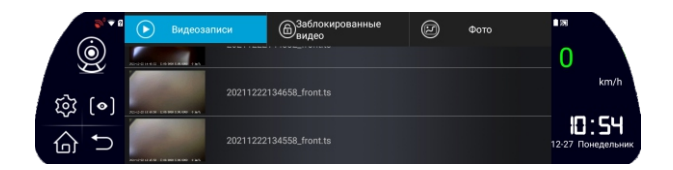

Для управления видеозаписью, удерживайте палец на необходимом фрагменте.

# 10. НАСТРОЙКИ УСТРОЙСТВА

### 10.1 Меню быстрых настроек:

Коснитесь 202 в левой части главного экрана для открытия меню быстрых настроек. Здесь вы можете настроить беспроводные сети, изменить яркость дисплея и его режим работы, регулировать громкость звука.

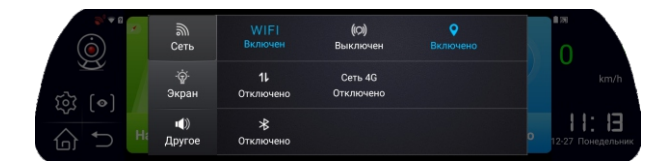

### 10.2 Основные настройки:

ДЛЯ ОТКРЫТИЯ ОСНОВНЫХ СИСТЕМНЫХ Коснитесь настроек устройства.

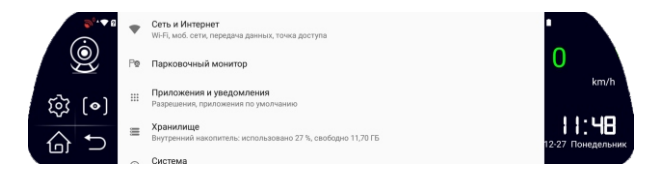

### 10.2.1 Сеть и интернет

В данном разделе Вы можете настроить мобильную сеть, wi-fi, режим модема.

### 10.2.2 Парковочный монитор

В данном меню Вы можете настроить работу регистратора в парковочном режиме. А также отрегулировать чувствительность G-сенсора во время стоянки.

#### 10.2.3 Приложения и уведомления

Выберите этот пункт меню, для управления приложениями. Вы можете удалить приложение, настроить порядок работы и отрегулировать выдачу уведомлений.

### 10.2.4 Хранилище

В данном режиме Вы можете контролировать внутреннюю память устройства и, в случае необходимости, освободить место.

#### 10.2.5 Система

#### а. Язык и ввод

В этом разделе Вы можете настроить язык устройства и выбрать способ ввода текста.

#### **b.** Дата и время

В данном разделе осуществляется настройка отображаемой даты и времени.

#### с. Резервное копирование

Здесь осуществляется настройка резервного копирования данных, сохраненных на устройстве. Рекомендуется делать резервную копию при каждом обновлении устройства.

#### d. Обновление системы

В данном разделе осуществляется проверка и установка системных обновлений

#### е. Сброс настроек

С помошью данного пункта меню Вы можете откатить устройство к заводским настройкам.

#### **f. Об устройстве**

Здесь находится системная информация об устройстве и версии OS.

## 11. ФАЙЛОВЫЙ МЕНЕДЖЕР

Коснитесь • для открытия файлового менеджера. Вы можете перемещать, сохранять и удалять данные.

### 12. МЕНЮ ПРИЛОЖЕНИЙ

Коснитесь **35** для открытия меню приложений.

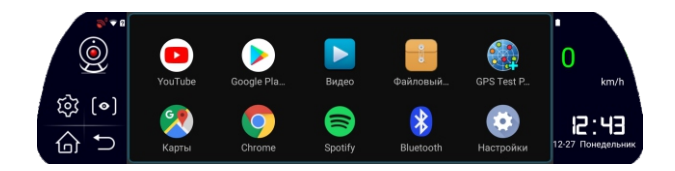

## 13. УСТАНОВКА И НАСТРОЙКА УСТРОЙСТВА

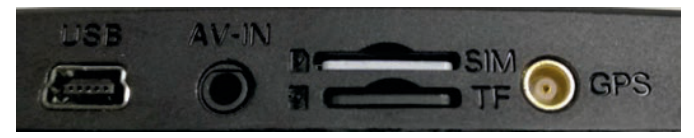

1) Выключите устройство.

2) Вставьте microSD карту в слот карты памяти. Внимание: используйте высокоскоростные карты памяти (не ниже 10 класса скорости) и объемом не менее 8 Гб. Максимальный объем карты памяти 64 Гб

3) Закрепите зеркало на заводском крепеже автомобиля или с помощью специальных резинок на Вашем штатном зеркале.

Подключите адаптер питания в разъем прикуривателя.

4) Подключите кабель питания в USB порт устройства, и протяните его вдоль рамки лобового стекла к боковой стойке и далее.

5) Выносную камеру установите в задней части автомобиля и отрегулируйте угол обзора. Кабель проведите через салон автомобиля и подключите к видео входу регистратора.

6) Включите устройство и вставьте 4G Sim-карту. При правильной установке и подключении, регистратор автоматически начнет запись.